## <span id="page-0-0"></span>**Einsatzzeiten anlegen und konfigurieren**

Sie können die Einsatzzeiten im Programm eigenständig anlegen und konfigurieren. Gern präsentieren wir Ihnen in diesem Artikel den Lösungsweg:

## Lösungsweg

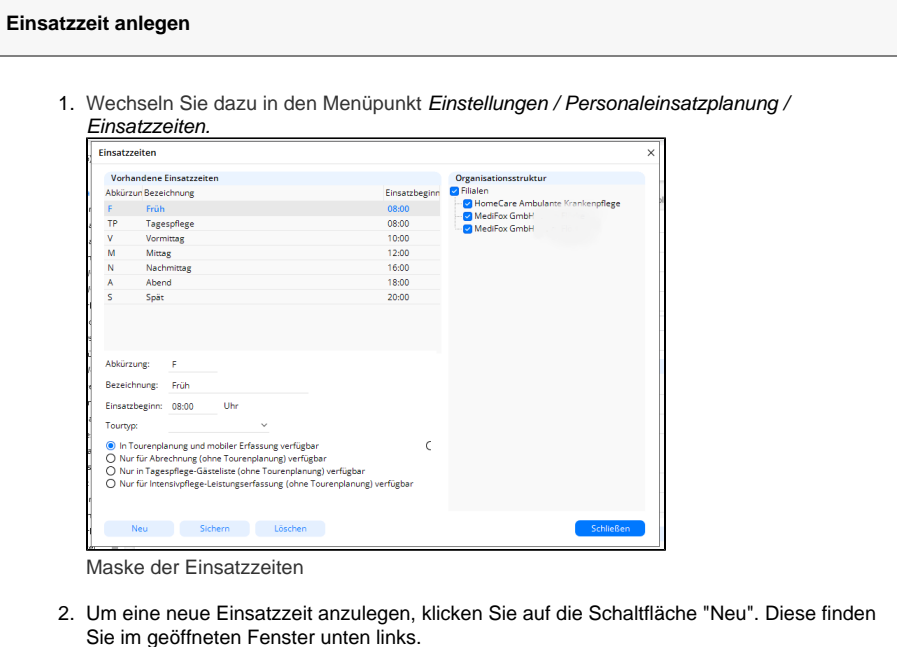

- 3. Vergeben Sie eine Abkürzung (Abkzg.) und Bezeichnung. Standardmäßig legt das Programm den Einsatzbeginn auf 00:00 Uhr und stellt die Einsatzzeit für die Tourenplanung sowie für die mobile Erfassung zur Verfügung. Dies können Sie natürlich an dieser Stelle noch ändern.
- 4. Klicken Sie auf "Sichern", um die neue Einsatzzeit zu speichern.

## **Verwandte Artikel**

- [Einsatzzeiten anlegen und](#page-0-0)  [konfigurieren](#page-0-0)
- [Erscheinen eines gelben](https://wissen.medifoxdan.de/display/MAKB/Erscheinen+eines+gelben+Warndreiecks+in+der+Leistungsplanung)  [Warndreiecks in der](https://wissen.medifoxdan.de/display/MAKB/Erscheinen+eines+gelben+Warndreiecks+in+der+Leistungsplanung)  [Leistungsplanung](https://wissen.medifoxdan.de/display/MAKB/Erscheinen+eines+gelben+Warndreiecks+in+der+Leistungsplanung)
- [Zyklische Leistungsplanung](https://wissen.medifoxdan.de/display/MAKB/Zyklische+Leistungsplanung+anlegen)  [anlegen](https://wissen.medifoxdan.de/display/MAKB/Zyklische+Leistungsplanung+anlegen)
- [Leistungsplanung anlegen](https://wissen.medifoxdan.de/display/MAKB/Leistungsplanung+anlegen)
- Kalkulation in der
- [Leistungsplanung](https://wissen.medifoxdan.de/display/MAKB/Kalkulation+in+der+Leistungsplanung) [Hinweise aus der](https://wissen.medifoxdan.de/display/MAKB/Hinweise+aus+der+Leistungsplanung+entfernen)
- [Leistungsplanung entfernen](https://wissen.medifoxdan.de/display/MAKB/Hinweise+aus+der+Leistungsplanung+entfernen)
- [Hinweise in der](https://wissen.medifoxdan.de/display/MAKB/Hinweise+in+der+Leistungsplanung+hinterlegen)  [Leistungsplanung hinterlegen](https://wissen.medifoxdan.de/display/MAKB/Hinweise+in+der+Leistungsplanung+hinterlegen)
- [Festzeit hinterlegen](https://wissen.medifoxdan.de/display/MAKB/Festzeit+hinterlegen)
- [Mitarbeiter wird im Tourenplan](https://wissen.medifoxdan.de/display/MAKB/Mitarbeiter+wird+im+Tourenplan+rot+dargestellt)  [rot dargestellt](https://wissen.medifoxdan.de/display/MAKB/Mitarbeiter+wird+im+Tourenplan+rot+dargestellt)
- [Mitarbeiter ist nicht im](https://wissen.medifoxdan.de/display/MAKB/Mitarbeiter+ist+nicht+im+Tourenplan+verplanbar)  [Tourenplan verplanbar](https://wissen.medifoxdan.de/display/MAKB/Mitarbeiter+ist+nicht+im+Tourenplan+verplanbar)

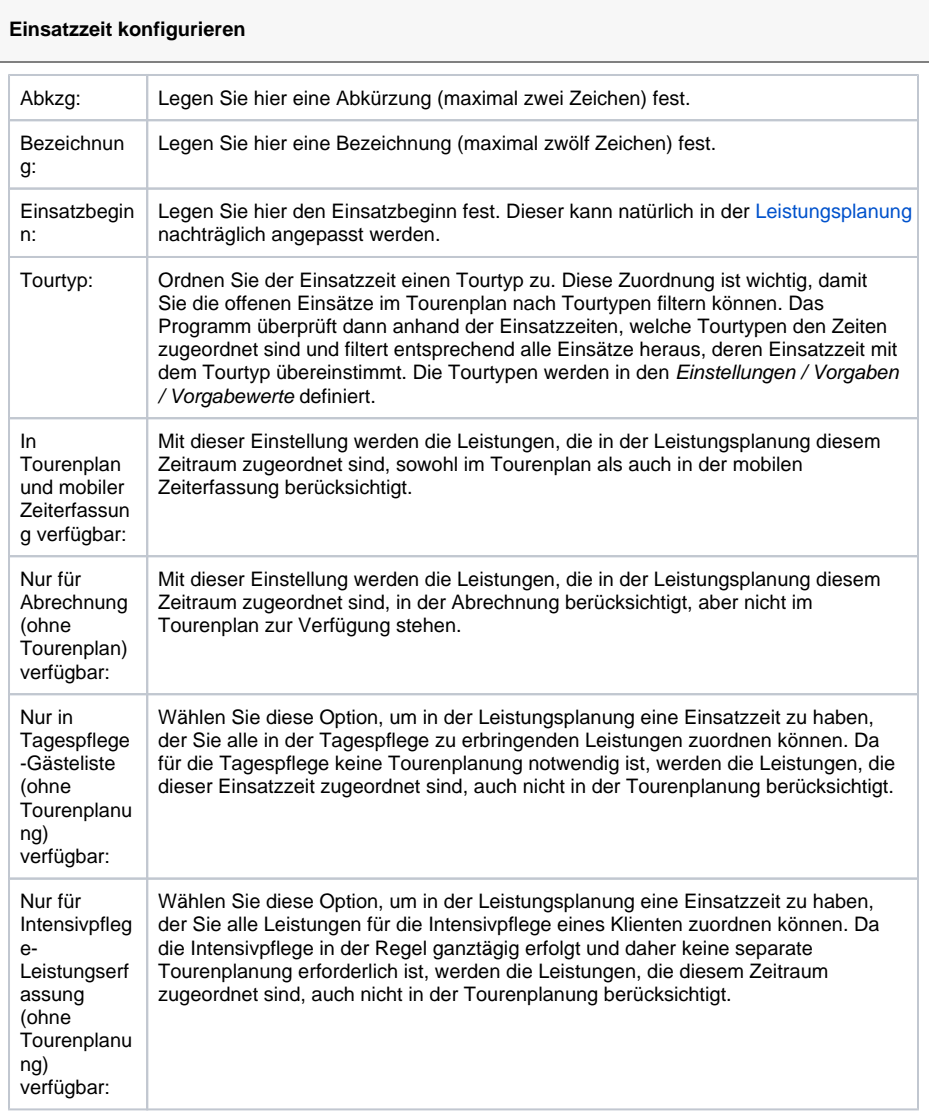